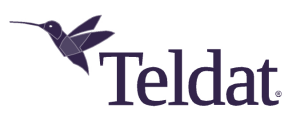

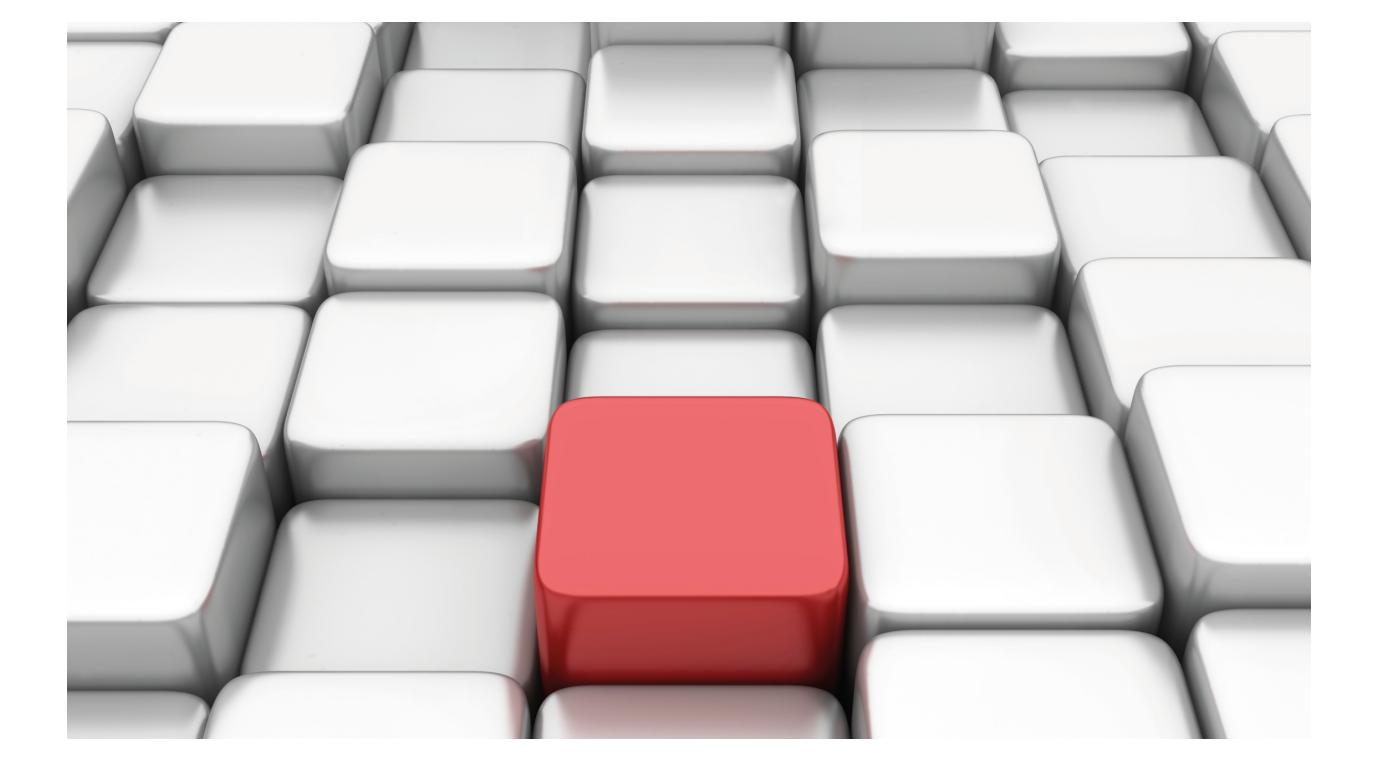

# Wireless Network Management System

# Teldat Dm819-I

Copyright© Version 11.09 Teldat SA

## **Legal Notice**

Warranty

This publication is subject to change.

Teldat offers no warranty whatsoever for information contained in this manual.

Teldat is not liable for any direct, indirect, collateral, consequential or any other damage connected to the delivery, supply or use of this manual.

# **Table of Contents**

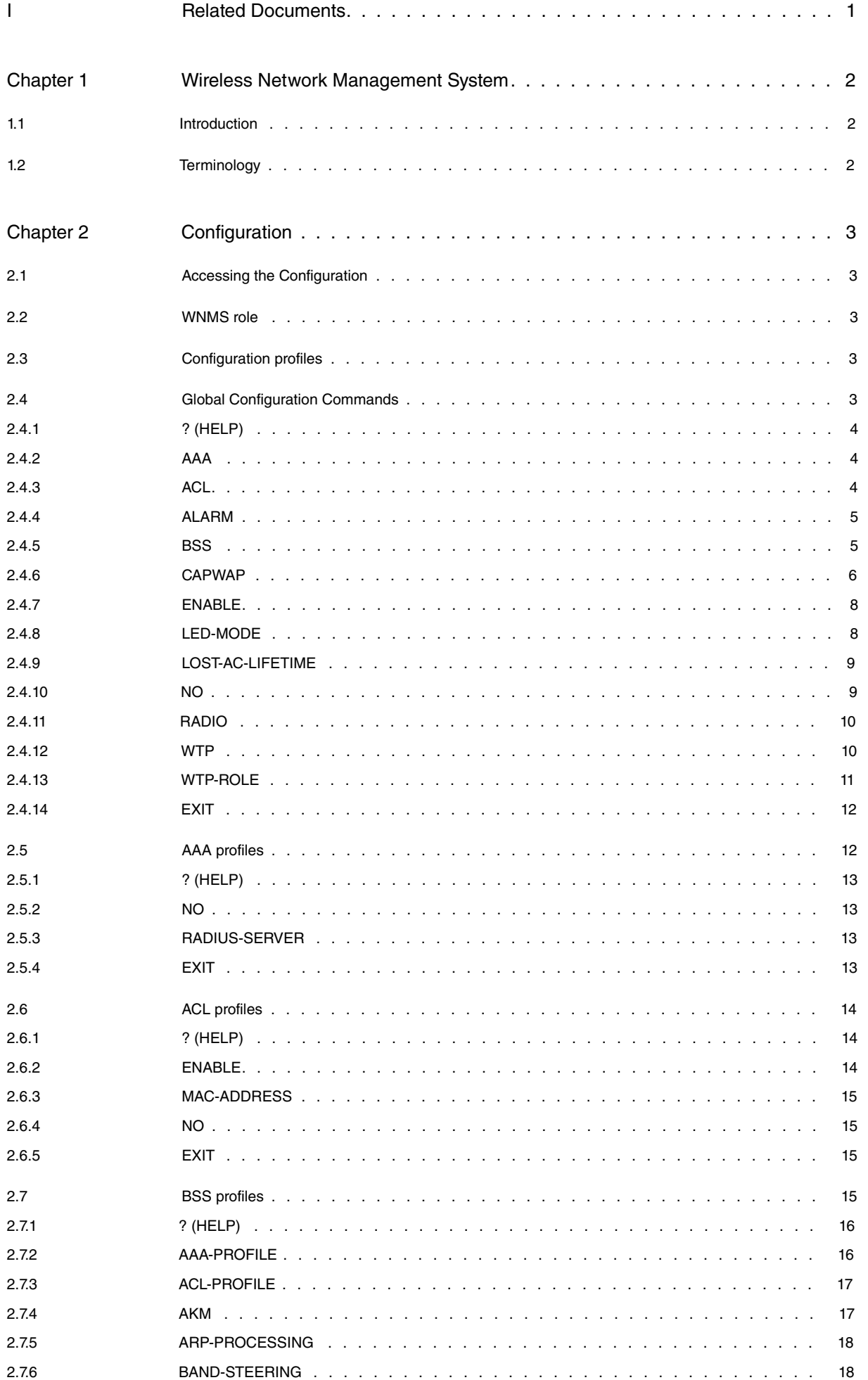

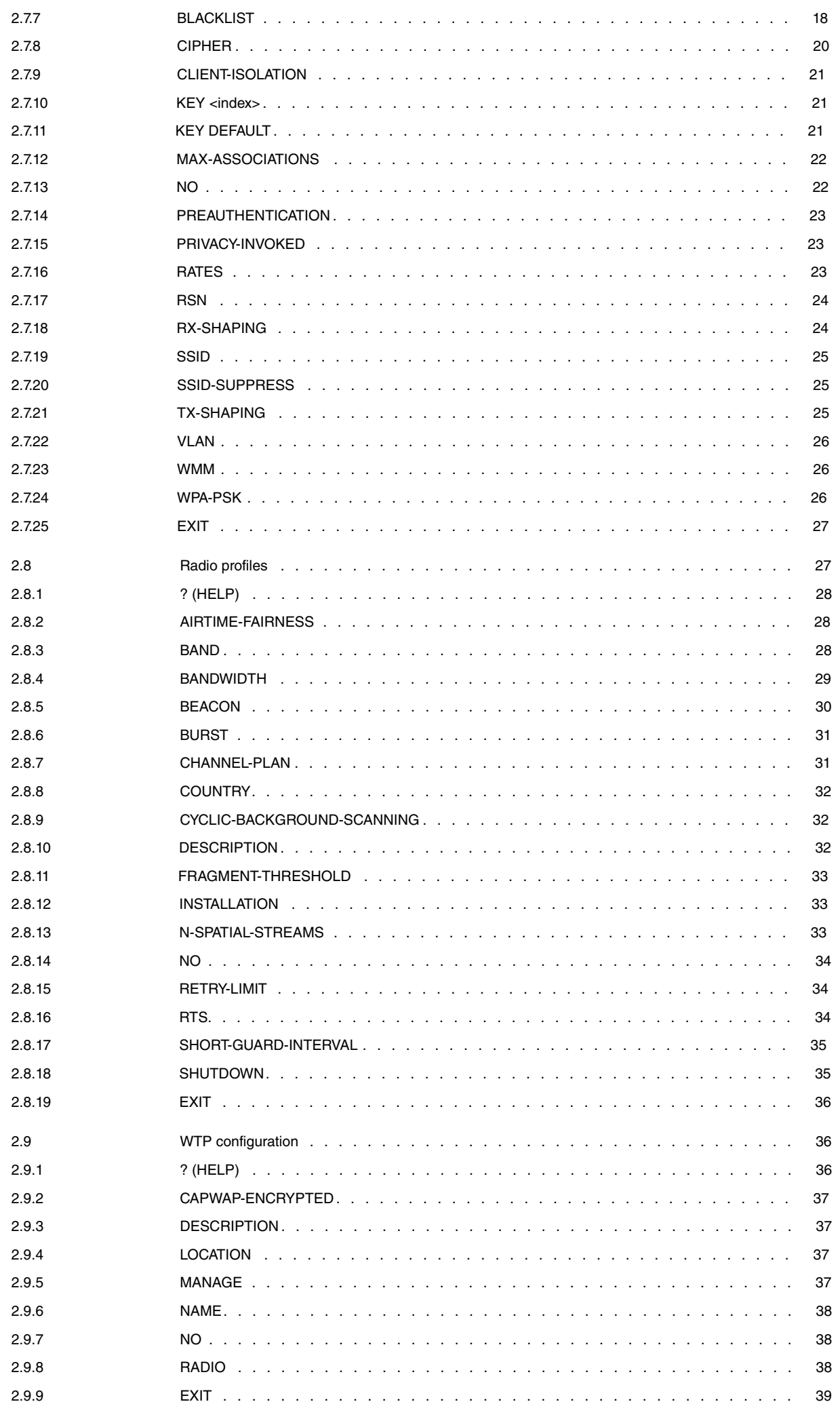

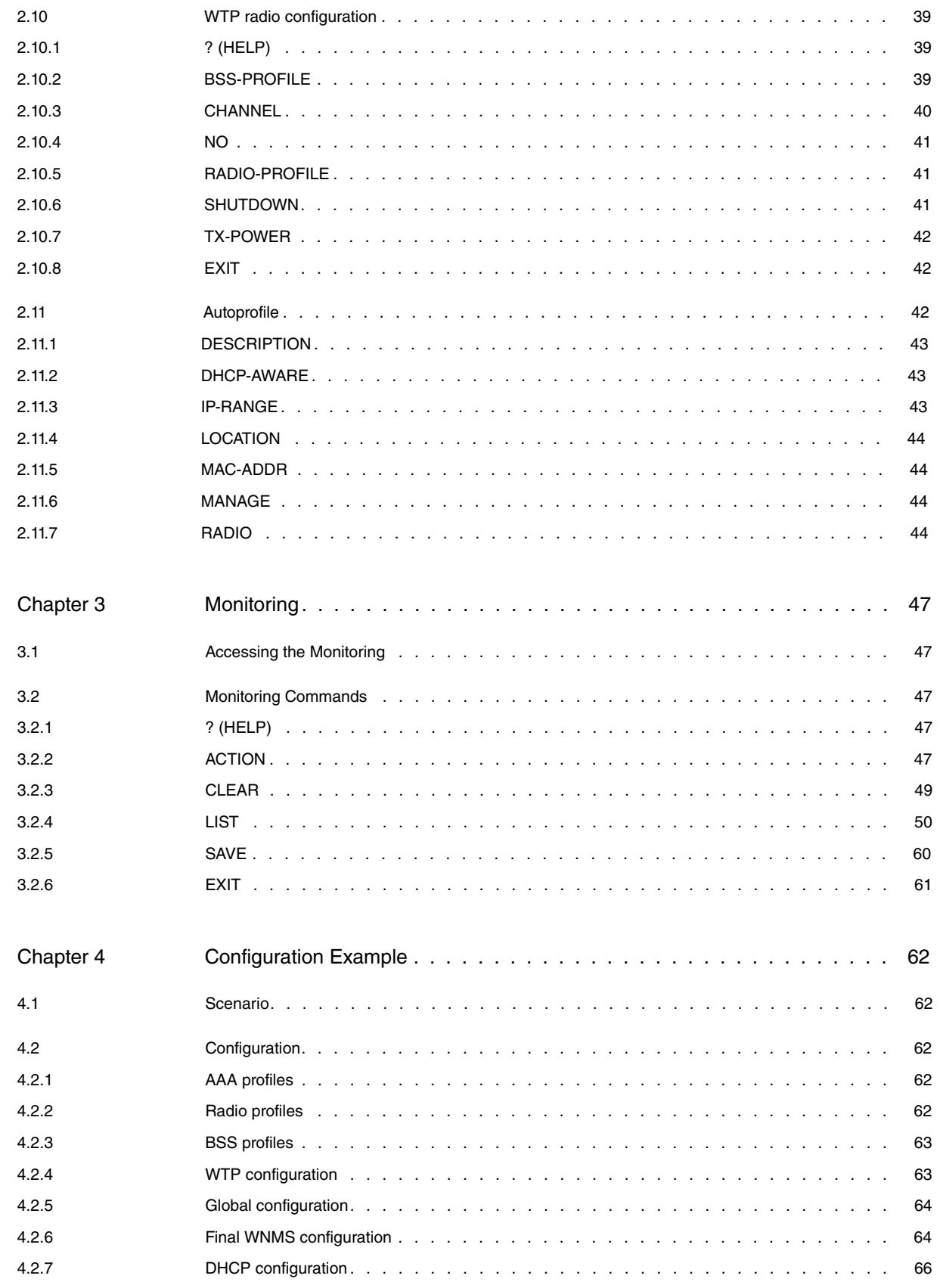

# <span id="page-5-0"></span>**I Related Documents**

Teldat Dm772-I Common Configurations for Interfaces

# <span id="page-6-1"></span><span id="page-6-0"></span>**Chapter 1 Wireless Network Management System**

# **1.1 Introduction**

The Wireless Network Management System (WNMS) lets you set up and manage a WLAN infrastructure with multiple access points (APs). WNMS uses profiles to ease the task of configuring multiple access points. The system uses the Control and Provisioning of Wireless Access Points Protocol (CAPWAP) for all communication between masters and slaves.

In CAPWAP terminology, the master that holds the configuration for the slaves is also known as an Access Controller (AC). The slaves are also known as Wireless Termination Points (WTPs). The AC serves as a central device to configure and monitor all the access points in a large wireless network infrastructure.

Using CAPWAP, the AC discovers and manages all WTPs inside the wireless network. Each of the WTPs receives a new configuration (i.e., each of them is managed via the WNMS and can no longer be configured externally).

With the WNMS, you can:

- Automatically detect individual access points (APs) and connect them to a WLAN network.
- Load firmware into the APs.
- Load a configuration into the APs.
- Monitor and manage APs.

<span id="page-6-2"></span>Please refer to your gateway's data sheet to learn more about the number of APs you can manage with your gateway's WNMS and to view details of the licenses required.

# **1.2 Terminology**

In this document, the terms Access Point, AP and WTP may be used indistinctly to refer to a managed access point. Similarly, the terms Access Controller, AC and controller may be used indistinctly to refer to the access point manager. The term WLAN controller is usually used when some functions of the data or control plane of the managed access point are moved to the WLAN controller. We will avoid using said term in this manual.

# <span id="page-7-1"></span><span id="page-7-0"></span>**Chapter 2 Configuration**

# **2.1 Accessing the Configuration**

To access the WNMS configuration menu, enter the **feature wnms** command (main configuration menu).

```
Example:
```

```
Config>feature wnms
-- Wireless Network Management System configuration --
WNMS config>
```
# <span id="page-7-2"></span>**2.2 WNMS role**

A router can take either of the two roles in a WNMS system:

- AC role: the router configures other access-points.
- WTP role: the router is configured by another management entity that assumes the AC role.

Most of the configuration described in this manual applies to the AC role. No configuration is needed for a router to act as a WTP. As soon as the router receives a DHCP response that includes option **138** (disclosing the AC IP address), it tries to contact the AC so it can be managed. Once managed, it overwrites parts of its configuration (mainly all WLAN configuration, but also some bridge/VLAN configuration parameters apply) to follow the configuration received from the AC.

In some cases, the user may want to have the AC and WTP role in the same router: the router manages other WTPs, and said router's WLAN interface is managed via the profiles configured in the AC role. The **wtp-role** command can be used here to tweak the configuration.

## <span id="page-7-3"></span>**2.3 Configuration profiles**

To ease the task of configuring multiple APs, the configuration in the WNMS feature is based on profiles.

An access point, or WTP, has one or more radio interfaces. The following profiles can be assigned to a radio interface in the WTP:

- One radio profile. The radio profile is used to configure parameters associated with a radio interface.
- One or more BSS profiles. The BSS profile is used to configure a wireless network.

The configuration of a BSS profile, however, can also be partially comprised of other profiles:

- One AAA profile. AAA profiles are used to configure AAA parameters used for 802.1X authentication.
- <span id="page-7-4"></span>• One ACL profile. ACL profiles are used to configure the MAC addresses allowed to connect to a wireless network.

## **2.4 Global Configuration Commands**

This section summarizes the global configuration commands available in the Wireless Network Management System configuration menu.

![](_page_7_Picture_193.jpeg)

![](_page_8_Picture_194.jpeg)

## <span id="page-8-0"></span>**2.4.1 ? (HELP)**

Displays the available commands and their options.

### **Command history:**

![](_page_8_Picture_195.jpeg)

## <span id="page-8-1"></span>**2.4.2 AAA**

Accesses the Authentication, Authorization and Accounting (AAA) profile configuration menu. AAA profiles are used to configure AAA parameters needed for 802.1X authentication.

#### Syntax:

```
WNMS config>aaa
WNMS AAA config>?
 aaa AAA profile configuration
 no Negate a command or set its defaults
 exit
```
Enter **aaa <id>** to configure a particular AAA profile.

Enter **no aaa <id>** to delete a particular AAA profile.

#### Example:

Access configuration for AAA profile **1:**

WNMS AAA config>aaa 1

WNMS AAA-1 config>

Example:

Delete AAA profile **1**

WNMS AAA config>no aaa 1

**Command history:**

![](_page_8_Picture_196.jpeg)

<span id="page-8-2"></span>

11.00.03 The "AAA" command was introduced as of version 11.00.03.

## **2.4.3 ACL**

Accesses the Access Control List (ACL) profile configuration menu. ACL profiles are used to configure the MAC addresses that can connect to a wireless network.

### Syntax:

![](_page_8_Picture_197.jpeg)

WNMS ACL config>?

![](_page_9_Picture_179.jpeg)

## <span id="page-9-0"></span>**2.4.4 ALARM**

Configures alarms in the wireless controller. An alarm is activated when the information reported by the controlled WTPs meets some kind of condition. Every alarm has some specific ELS events defined, which are generated if the alarm is activated or deactivated. If there is no configuration for the alarm, the default values set for the associated condition are used.

Syntax:

```
WNMS config> alarm?
 temperature Configure an alarm for the temperature reported by the WTPs
```
#### **ALARM TEMPERATURE**

Configures the alarm that activates when the temperature reported by a WTP crosses a threshold. In this alarm, ELS event WNMS.08 is generated when the temperature reported by a WTP exceeds the configured threshold, and WNMS.09 when the reported temperature falls below said threshold.

Syntax:

```
WNMS config> alarm temperature threshold <0..100>
```
The default alarm temperature threshold is 50 ºC. Run **no alarm temperature threshold** to configure the default value.

**Command history:**

![](_page_9_Picture_180.jpeg)

## <span id="page-9-1"></span>**2.4.5 BSS**

Accesses the BSS profile configuration menu. BSS profiles are used to configure a wireless network.

```
WNMS config>bss
WNMS BSS config>?
 bss BSS profile configuration
 no Negate a command or set its defaults
 exit
```
Enter **bss <id>** to configure a given BSS profile.

Enter **no bss <id>** to delete a given BSS profile.

Example:

Access configuration of BSS profile **1.**

WNMS BSS config>bss 1

WNMS BSS-1 config>

Example:

Delete BSS profile **1.**

WNMS BSS config>no bss 1

**Command history:**

![](_page_10_Picture_201.jpeg)

## <span id="page-10-0"></span>**2.4.6 CAPWAP**

Configures parameters relative to the CAPWAP protocol.

#### Syntax:

![](_page_10_Picture_202.jpeg)

### CAPWAP CHANGE-STATE-TIMEOUT

Configures the maximum time, in seconds, the AC waits for the Change State Event Request from the WTP after having transmitted a successful Configuration Status Response message. The value is multiplied by the number of WTP radio-modules.

#### Syntax:

```
WNMS config>capwap change-state-timeout ?
 <0..4294967295> Value in the specified range
```
Default is 150 seconds.

### Example:

Configure Change State timeout to 60 seconds:

WNMS config>capwap change-state-timeout 60

### **Command history:**

![](_page_10_Picture_203.jpeg)

### CAPWAP DATA-CHECK-TIMEOUT

Configures the number of seconds the AC waits for the Data Channel Keep Alive, required by the CAPWAP machine's Data Check state. The AC resets the state machine if this timer expires prior to transitioning to the next state.

#### Syntax:

WNMS config>capwap data-check-timeout ? <0..4294967295> Value in the specified range Default is 30 seconds.

## Example:

Configure Data Check timeout to 90 seconds:

WNMS config>capwap data-check-timeout 90

### **Command history:**

![](_page_11_Picture_181.jpeg)

## CAPWAP ECHO-INTERVAL

Configures the minimum time, in seconds, between Echo Request messages sent to the AC joined by the WTP.

Syntax:

WNMS config>capwap echo-interval ? <0..4294967295> Value in the specified range

Default is 10 seconds.

Example:

Configure Echo Requests every 40 seconds:

WNMS config>capwap echo-interval 40

## **Command history:**

![](_page_11_Picture_182.jpeg)

## CAPWAP MAX-RETRANSMISSIONS

Configures the maximum number of retransmissions for a given CAPWAP packet before the link layer considers the peer dead.

#### Syntax:

```
WNMS config>capwap max-retransmissions ?
 <0..4294967295> Value in the specified range
```
### Default is 5 retransmissions.

Example:

Configure the maximum number of retransmissions to 10.

WNMS config>capwap max-retransmissions 10

## **Command history:**

![](_page_11_Picture_183.jpeg)

## CAPWAP RETRANSMIT-INTERVAL

Configures the minimum time, in seconds, for a non-acknowledged CAPWAP packet to be retransmitted.

### Syntax:

```
WNMS config>capwap retransmit-interval ?
 <0..4294967295> Value in the specified range
```
Default is 3 seconds.

#### Example:

Configure the retransmit interval to 10 seconds:

WNMS config>capwap retransmit-interval 10

#### **Command history:**

![](_page_12_Picture_184.jpeg)

### CAPWAP WAIT-JOIN-TIMEOUT

Configures the maximum time, in seconds, the AC waits for the Join Request message from the WTP once the DTLS session has established.

#### Syntax:

WNMS config>capwap wait-join-timeout ? <20..4294967295> Value in the specified range

Default is 60 seconds.

Example:

Configure Join timeout to 30 seconds:

WNMS config>capwap wait-join-timeout 30

#### **Command history:**

![](_page_12_Picture_185.jpeg)

## <span id="page-12-0"></span>**2.4.7 ENABLE**

Enables the WNMS feature. Once enabled, the router can manage discovered Access Points.

![](_page_12_Picture_186.jpeg)

WNMS config>enable

Default is WNMS disabled and the router does not manage other Access Points.

Example:

Enable WNMS feature:

WNMS config>enable

Example:

Disable WNMS feature:

WNMS config>no enable

**Command history:**

![](_page_12_Picture_187.jpeg)

## <span id="page-12-1"></span>**2.4.8 LED-MODE**

Selects the lighting scheme for the slave AP LEDs. This is a global parameter for all managed APs.

```
WNMS config>led-mode ?
 normal normal behavior
```
![](_page_13_Picture_200.jpeg)

Default is normal behavior.

### Example:

Configure all managed APs to switch off their LEDs:

WNMS config>led-mode off

## **Command history:**

![](_page_13_Picture_201.jpeg)

## <span id="page-13-0"></span>**2.4.9 LOST-AC-LIFETIME**

Configures the lifetime of a WTP before rebooting once the connection to the AC is lost. If the connection to the AC is lost for the configured lifetime, the WTP reboots.

#### Syntax:

![](_page_13_Picture_202.jpeg)

Default is 60 seconds.

Example:

Configure the WTPs to reboot after 120 seconds of no connection to the AC:

WNMS config>lost-ac-lifetime 120

### **Command history:**

![](_page_13_Picture_203.jpeg)

## <span id="page-13-1"></span>**2.4.10 NO**

Resets parameters to their default value, disables options or deletes the configuration.

#### Syntax:

![](_page_13_Picture_204.jpeg)

### Example:

### Disable the WNMS feature:

WNMS config>no enable

#### Example:

Delete all configured BSS profiles:

WNMS AAA config>no bss

#### **Command history:**

![](_page_14_Picture_200.jpeg)

## <span id="page-14-0"></span>**2.4.11 RADIO**

WNMS config>radio

Accesses the radio profile configuration menu. The radio profiles are used to configure parameters associated with a radio interface.

Syntax:

```
WNMS radio config>?
 no Negate a command or set its defaults
radio Radio profile configuration
```
Enter **radio <id>** to configure a given radio profile.

Enter **no radio <id>** to delete a given radio profile.

Example:

Access configuration of radio profile **1**:

WNMS Radio config>radio 1

WNMS Radio-1 config>

Example:

Delete radio profile **1**:

WNMS Radio config>no radio 1

**Command history:**

![](_page_14_Picture_201.jpeg)

## <span id="page-14-1"></span>**2.4.12 WTP**

Accesses the Wireless Termination Point (WTP) configuration menu used to configure parameters associated with a given AP. Radio profiles and BSS profiles are assigned to the different radio interfaces of the AP in the WTP configuration menu.

Syntax:

```
WNMS config>wtp
WNMS WTP config>?
 no Negate a command or set its defaults
 wtp Wireless Termination Point profile configuration
 exit
```
Enter **wtp <mac-address>** to configure a given WTP profile.

Enter **no wtp <mac-address>** to delete a given WTP profile.

## Access configuration of AP with MAC address 11-22-33-44-55-66:

WNMS WTP config>wtp 11-22-33-44-55-66

WNMS WTP-11-22-33-44-55-66 config>

### Example:

Delete configuration for AP with MAC address 11-22-33-44-55-66:

WNMS WTP config>no wtp 11-22-33-44-55-66

### **Command history:**

![](_page_15_Picture_176.jpeg)

## <span id="page-15-0"></span>**2.4.13 WTP-ROLE**

Configures parameters relative to the WTP role.

### Syntax:

![](_page_15_Picture_177.jpeg)

## **WTP-ROLE AC-ADDRESS**

Configures the IP address for the AC. This command can be used if the AC IP address is not obtained via DHCP.

Syntax:

WNMS config>wtp-role ac-address <ipv4>

Default is no IP address configured for the AC.

Example:

Configure IP address 10.10.10.1 as the AC address:

WNMS config>wtp-role ac-address 10.10.10.1

#### **Command history:**

![](_page_15_Picture_178.jpeg)

### **WTP-ROLE BRIDGE-INTERFACE**

Configures the bridge interface to use for WLAN interfaces when acting as a WTP.

The WTP, once managed, puts all WLAN BSSs in a bridge. This bridge must be precreated in the WTP configuration. If more than one bridge exists in said configuration, this command can be used to specify the bridge interface the WLAN BSSs should be part of.

Default is the first bridge interface found is used.

Example:

Use bridge interface bvi1:

WNMS config>wtp-role bridge-interface bvi1

#### **Command history:**

![](_page_15_Picture_179.jpeg)

11.01.00 This command was introduced.

## **WTP-ROLE MANAGED**

Enables WTP role. Usually, the AP will act as a WTP as soon as it receives an AC IP address. However, when the AC has WLAN interfaces, and the user wants to manage them via the AC configuration, he/she must explicitly enable management (for WLAN interfaces) from the AC role.

Default is WTP role unmanaged.

Example:

AC role to manage the WLAN interfaces:

WNMS config>wtp-role managed

### **Command history:**

![](_page_16_Picture_173.jpeg)

## <span id="page-16-0"></span>**2.4.14 EXIT**

Exits the WNMS configuration menu.

Syntax:

![](_page_16_Picture_174.jpeg)

### **Command history:**

<span id="page-16-1"></span>![](_page_16_Picture_175.jpeg)

# **2.5 AAA profiles**

AAA profiles are used to configure AAA parameters used for 802.1X authentication. Enter **AAA <id>** ( AAA configuration menu) to configure a particular AAA profile.

Syntax:

```
WNMS config>aaa
WNMS AAA config>?
 aaa AAA profile configuration
 no Negate a command or set its defaults
 exit
```
Example:

Access configuration of AAA profile 1:

WNMS config>aaa WNMS AAA config>aaa 1

```
WNMS AAA-1 config>
```
The following table summarizes the AAA profile commands. These commands are further explained in the following sections.

![](_page_16_Picture_176.jpeg)

# <span id="page-17-0"></span>**2.5.1 ? (HELP)**

Displays the available commands or their options.

## **Command history:**

![](_page_17_Picture_192.jpeg)

## <span id="page-17-1"></span>**2.5.2 NO**

Resets parameters to their default value, disables options or deletes the configuration.

Example:

Delete a RADIUS server with IP address 192.168.1.1:

WNMS AAA-1 config>no radius-server ip-address 192.168.1.1

## **Command history:**

**Release Modification** 11.00.03 The "no" command was introduced as of version 11.00.03.

# <span id="page-17-2"></span>**2.5.3 RADIUS-SERVER**

Configures a RADIUS server to be used for 802.1X authentication. The server IP address and the shared key between the AC and the authentication server need to be specified.

Syntax:

![](_page_17_Picture_193.jpeg)

Example 1:

Configure a RADIUS server at ip address 192.168.1.1, with shared key whatever.

WNMS AAA-1 config>radius-server ip-address 192.168.1.1 secret plain whatever

**Command history:**

![](_page_17_Picture_194.jpeg)

## <span id="page-17-3"></span>**2.5.4 EXIT**

Exits the AAA profile configuration menu.

### Syntax:

WNMS AAA-x config>exit

**Command history:**

![](_page_17_Picture_195.jpeg)

# <span id="page-18-0"></span>**2.6 ACL profiles**

ACL profiles are used to configure the MAC addresses that may connect to a wireless network. Enter **ACL <id>** (ACL configuration menu) to configure a particular ACL.

#### Syntax:

```
WNMS config>acl
WNMS ACL config>?
 acl MAC address access profile configuration
 no Negate a command or set its defaults
exit
```
#### Example:

AAA profile 1 access configuration:

```
WNMS config>acl
WNMS ACL config>acl 1
WNMS ACL-1 config>
```
The following table summarizes the ACL profile commands. These commands are further explained in the following sections.

![](_page_18_Picture_172.jpeg)

## <span id="page-18-1"></span>**2.6.1 ? (HELP)**

Displays the available commands or their options.

### **Command history:**

![](_page_18_Picture_173.jpeg)

## <span id="page-18-2"></span>**2.6.2 ENABLE**

Enables MAC Access Control. Only explicitly allowed MAC addresses can connect to the wireless network.

![](_page_18_Picture_174.jpeg)

## <span id="page-19-0"></span>**2.6.3 MAC-ADDRESS**

Adds a MAC address to the list of permitted MACs.

#### Syntax:

WNMS ACL-x config>mac-address <mac>

#### Example:

Allow MAC 11-22-33-44-55-66 to connect to the wireless network:

WNMS ACL-1 config>mac-address 11-22-33-44-55-66

#### **Command history:**

![](_page_19_Picture_176.jpeg)

## <span id="page-19-1"></span>**2.6.4 NO**

Resets parameters to their default value, disables options or deletes the configuration.

#### Example:

Disable MAC access control:

WNMS ACL-1 config>no enable

#### Example:

Deny access to previously allowed MAC 11-22-33-44-55-66:

WNMS ACL-1 config>no mac-address 11-22-33-44-55-66

### **Command history:**

![](_page_19_Picture_177.jpeg)

## <span id="page-19-2"></span>**2.6.5 EXIT**

Exits the ACL profile configuration menu.

Syntax:

WNMS ACL-x config>exit

#### **Command history:**

![](_page_19_Picture_178.jpeg)

## <span id="page-19-3"></span>**2.7 BSS profiles**

BSS profiles are used to configure a wireless network. Enter **BSS <id>** (BSS configuration menu) to configure a particular BSS profile.

```
WNMS config>bss
WNMS BSS config>?
 bss BSS profile configuration
 no Negate a command or set its defaults
 exit
```
### Example:

Access configuration for BSS profile 1:

WNMS config>bss WNMS BSS config>bss 1

```
WNMS BSS-1 config>
```
The following table summarizes the BSS profile commands. These commands are further explained in the following sections.

![](_page_20_Picture_234.jpeg)

## <span id="page-20-0"></span>**2.7.1 ? (HELP)**

Displays the available commands or their options.

### **Command history:**

![](_page_20_Picture_235.jpeg)

## <span id="page-20-1"></span>**2.7.2 AAA-PROFILE**

Assigns an AAA profile to the BSS.

Syntax:

```
WNMS BSS-x config>aaa-profile ?
 <1..2147483647> Value in the specified range
```
## Assign AAA profile1 to the BSS profile:

```
WNMS BSS-1 config>aaa-profile 1
```

```
Note
The AAA profile must be created before it can be assigned to a BSS profile.
```
## **Command history:**

![](_page_21_Picture_180.jpeg)

# <span id="page-21-0"></span>**2.7.3 ACL-PROFILE**

Assigns an ACL profile to the BSS.

Syntax:

```
WNMS BSS-x config>acl-profile ?
 <1..2147483647> Value in the specified range
```
### Example:

Assign ACL profile 1 to the BSS profile:

```
WNMS BSS-1 config>acl-profile 1
```
**Note** 盲

The ACL profile must be created before it can be assigned to a BSS profile.

### **Command history:**

![](_page_21_Picture_181.jpeg)

## <span id="page-21-1"></span>**2.7.4 AKM**

Configures the Authentication Key Management (AKM) to use in BSS.

Syntax:

![](_page_21_Picture_182.jpeg)

No authentication policy or key managed option is configured by default. You need to explicitly configure a policy to create a robust secure network (RSN).

Example:

Configure authentication using 802.1X.

WNMS BSS-1 config>akm dot1x

### **Command history:**

![](_page_21_Picture_183.jpeg)

11.00.03 The "AKM" command was introduced as 11.00.03.

## <span id="page-22-0"></span>**2.7.5 ARP-PROCESSING**

Enables ARP processing. ARP processing is a feature that reduces the number of ARP broadcast packets. If the AP finds the requested IP address in the node table, it replaces the destination broadcast MAC address with the client's unicast MAC address. Unicast packets can be transmitted at a faster rate and do not need to be buffered in stations where power save functions are enabled.

Syntax:

![](_page_22_Picture_183.jpeg)

## <span id="page-22-1"></span>**2.7.6 BAND-STEERING**

Configures the preferred band for band steering. Not all APs support this function. A dual radio setup is required for it to work, where the same wireless network is configured on both radio modules (but in different frequency bands).

Initial probe requests in the non-preferred band are deferred so that the client connects to the preferred band. This command is usually employed to move clients that support both bands from the crowded 2.4 GHz band to the less populated 5 GHz band.

Syntax:

![](_page_22_Picture_10.jpeg)

Band steering is disabled by default.

Example:

Configure band steering so that it preferably selects the 5GHz band:

WNMS BSS-1 config>band-steering 5GHz

Example:

Disable band steering:

WNMS BSS-1 config>no band-steering

**Command history:**

![](_page_22_Picture_184.jpeg)

## <span id="page-22-2"></span>**2.7.7 BLACKLIST**

Enables blacklisting to identify clients that attempt to access the network without proper authorization and blocks them for a certain amount of time. A client is blocked if the number of unsuccessful login attempts within a specified time exceeds a certain count. This threshold value and the duration of the block time can be configured. A client can also be blocked permanently for security reasons.

A blocked client is blocked in all APs managed by the AC for the BSS concerned. This way, they are not able to con-

### nect to that BSS through another AP in a different radio cell.

### Syntax:

![](_page_23_Picture_183.jpeg)

### **BLACKLIST <cr>**

Enables dynamic blacklisting.

Dynamic blacklisting is disabled by default.

## **Command history:**

![](_page_23_Picture_184.jpeg)

### **BLACKLIST ATTEMPTS**

Configures the number of failed authentications during the time specified that make a client be blacklisted.

Syntax:

WNMS BSS-x config>blacklist attempts <1..255>

### **Command history:**

![](_page_23_Picture_185.jpeg)

Default is 10 attempts.

### **BLACKLIST TIME**

Configures the time it takes for the blacklisting option to be exercised. If a station fails to authenticate within the configured number of attempts during this time interval, it is blacklisted.

Syntax:

WNMS BSS-x config>blacklist time <1s..65535s>

Default is 60 seconds.

### **Command history:**

![](_page_23_Picture_186.jpeg)

### **BLACKLIST BLOCKTIME**

Configures the time a station remains blacklisted.

Syntax:

WNMS BSS-x config>blacklist blocktime <0s..65535s>

Default is 500 seconds.

### Example:

Enable dynamic blacklisting and configure 3 failed attempts in 50 seconds to blacklist a client. The client will remain blacklisted for 600 seconds:

```
WNMS BSS-1 config>blacklist
WNMS BSS-1 config>blacklist attempts 3
WNMS BSS-1 config>blacklist time 50
WNMS BSS-1 config>blacklist blocktime 600
```
#### **Command history:**

![](_page_24_Picture_188.jpeg)

11.00.03 This command was introduced.

#### **BLACKLIST STATION**

Blacklists a client station in a wireless network. The blacklisted client station will not be able to connect to the specified wireless network. Blacklisting must be enabled in the BSS.

#### Syntax:

WNMS BSS-x config>blacklist station <mac>

Default is no stations blacklisted.

#### Example:

Blacklist client station with MAC 22-33-44-55-66-77.

```
WNMS BSS-1 config>blacklist
WNMS BSS-1 config>blacklist station 22-33-44-55-66-77
```
#### **Command history:**

![](_page_24_Picture_189.jpeg)

## <span id="page-24-0"></span>**2.7.8 CIPHER**

Configures the cipher suite to use in the BSS.

#### Syntax:

![](_page_24_Picture_190.jpeg)

More than one cipher suite can be configured. If more than one cipher suite is set, the client that joins the BSS can select the preferred cipher suite.

If multiple cipher suites are configured, the less secure cipher suite is used to encrypt the group frames (broadcast and multicast frames). The order of the cipher suites, from the least to the most secure, is as follows:

- TKIP
- AES-CCMP

No cipher suite is configured by default. You need to explicitly configure a cipher suite to create a robust secure network (RSN).

#### Example:

Use AES-CCMP encryption in a BSS:

```
WNMS BSS-1 config>cipher aes-ccmp
```
#### Example:

Use AES-CCMP and TKIP encryption in a BSS. TKIP encryption is used for group frames:

```
WNMS BSS-1 config>cipher aes-ccmp
WNMS BSS-1 config>cipher tkip
```
### **Command history:**

#### **Release Modification**

11.00.03 The "cipher" command was introduced as of version 11.00.03.

## <span id="page-25-0"></span>**2.7.9 CLIENT-ISOLATION**

Enables client isolation. If enabled, a client station cannot communicate with any other client station connected to the same Access Point.

#### Syntax:

#### WNMS BSS-x config>client-isolation

This command is disabled by default. WLAN clients can communicate with each other within a radio cell.

#### Example:

Enable isolation between stations connected to the access point:

WNMS BSS-1 config>client-isolation

#### **Command history:**

![](_page_25_Picture_213.jpeg)

## <span id="page-25-1"></span>**2.7.10 KEY <index>**

#### Configures WEP keys.

Syntax:

![](_page_25_Picture_214.jpeg)

Example 1:

Configuration for 104-bit long key mydumbwepkey2 for index 2.

WNMS BSS-1 config>key 2 size 104 ascii plain mydumbwepkey2

Example 2:

Configuration for 40-bit long key 0x1234567890 for index 4.

WNMS BSS-1 config>key 4 size 40 hex plain 1234567890

### **Command history:**

![](_page_25_Picture_215.jpeg)

## <span id="page-25-2"></span>**2.7.11 KEY DEFAULT**

Configures the default WEP key. The default key is used for transmission if WEP is used for encryption in the BSS.

Syntax:

WNMS BSS-x config>key default <index>

Where index is a value ranging from 1 to 4.

Key index 1 is used by default to transmit frames in a network with WEP.

### Example:

Configure key index 3 as the default key:

WNMS BSS-1 config>key default 3

### **Command history:**

**Release Modification**

<span id="page-26-0"></span>11.00.03 The "key default" command was introduced as of version 11.00.03.

## **2.7.12 MAX-ASSOCIATIONS**

Configures the maximum number of stations that can be simultaneously associated with the BSS. As soon as the configured number is reached, new associations are not permitted.

Syntax:

![](_page_26_Picture_176.jpeg)

Set the hard limit value for clients allowed in the BSS to 5:

WNMS BSS-1 config>max-associations hard 5

#### **Command history:**

![](_page_26_Picture_177.jpeg)

## <span id="page-26-1"></span>**2.7.13 NO**

Resets parameters to their default value, disables options or deletes the configuration.

Example:

Disable ARP processing:

WNMS BSS-1 config>no arp-processing

#### **Command history:**

![](_page_27_Picture_193.jpeg)

## <span id="page-27-0"></span>**2.7.14 PREAUTHENTICATION**

Enables EAP preauthentification. If preauthentication is enabled, WLAN clients who support this feature and are already connected to one access point, can carry out 802.1X authentication to a second AP using the connection established to the first AP. This makes roaming from the first AP to the second much faster.

This parameter only applies if 802.1X authentication is used in the wireless network (WPA Enterprise or WPA2 Enterprise).

### Syntax:

WNMS BSS-x config>preauthentication

#### Default is enabled.

Example:

Enable preauthentication:

WNMS BSS-1 config>preauthentication

### **Command history:**

![](_page_27_Picture_194.jpeg)

## <span id="page-27-1"></span>**2.7.15 PRIVACY-INVOKED**

Enables security in the BSS. If no robust security policy is enabled through the **rsn** command, WEP is used.

Syntax:

![](_page_27_Picture_195.jpeg)

It is disabled by default.

Example:

Enable security in the BSS:

WNMS BSS-1 config>privacy-invoked

### **Command history:**

![](_page_27_Picture_196.jpeg)

## <span id="page-27-2"></span>**2.7.16 RATES**

Configures basic and supported rates in BSS.

Basic rates are mandatory rates that must be supported by all stations connecting to BSS.

Supported rates are all rates that can be used for communication within BSS.

![](_page_27_Picture_197.jpeg)

The valid rates for 2.4 GHz are:

• 1, 2, 5.5, 6, 8, 11, 12, 18, 14, 36, 48, 54.

The valid rates for 5 GHz are:

• 6, 9, 12, 18, 24, 36, 48, 54.

Default for basic 2.4 GHz rates: 1, 2, 5.5, 11 Mbps.

Default for supported 2.4 GHz rates: 1, 2, 5.5, 11, 12, 18, 24, 36, 48, 54 Mbps.

Default for basic 5 GHz rates: 6, 12, 24 Mbps.

Default for supported 5 GHz rates: 6, 9, 12, 18, 24, 36, 48, 54 Mbps.

Example:

Disable 802.11b rates (1, 2, 5.5 and 11 Mbps):

WNMS BSS-1 config>rates 2.4GHz basic 12 18 WNMS BSS-1 config>rates 2.4GHz supported 12 18 24 36 48 54

#### **Command history:**

![](_page_28_Picture_204.jpeg)

## <span id="page-28-0"></span>**2.7.17 RSN**

Configures the type of robust security network (RSN) to be used in the BSS.

### Syntax:

```
WNMS BSS-x config>rsn ?
 wpa WPA Information Element
wpa2 WPA2 (802.11i) Information Element
wpa Enables WPA in the BSS.
wpa2 Enables WPA2 in the BSS.
```
Both options can be selected. If both WPA and WPA2 are enabled, the access point sends the information elements corresponding to both security policies in the beacon frames. Clients joining the wireless network can select their preferred security policy.

No robust security policy is configured by default.

#### Example:

Configure BSS to admit WPA and WPA2:

```
wlan3/0 bss config>rsn wpa
wlan3/0 bss config>rsn wpa2
```
**Command history:**

#### **Release Modification**

<span id="page-28-1"></span>11.00.03 The "rsn" command was introduced as of version 11.00.03.

## **2.7.18 RX-SHAPING**

Configures a bandwidth limitation per associated station in reception (client to Access Point).

#### Syntax:

```
WNMS BSS-x config>rx-shaping ?
 <0..2147483647> Value in the specified range
```
This value is configured in bits per second.

Default is no bandwidth limitation.

## Example:

Configure a limitation of 10 Mbps per client in reception:

WNMS BSS-1 config>rx-shaping 10485760

### **Command history:**

![](_page_29_Picture_186.jpeg)

## <span id="page-29-0"></span>**2.7.19 SSID**

Configures the name of the wireless network (SSID: Service Set Identifier). The name must be an ASCII string of up to 32 characters.

Syntax:

WNMS BSS-x config>ssid ? <1..32 chars> Text

The default value is default.

Example:

Configure Guest\_WLAN as network name:

WNMS BSS-1 config>ssid Guest\_WLAN

### **Command history:**

![](_page_29_Picture_187.jpeg)

## <span id="page-29-1"></span>**2.7.20 SSID-SUPPRESS**

Removes the SSID from beacon frames, hiding the network name. This is considered a legacy security method, since SSID is still conveyed in other unencrypted frames.

Syntax:

WNMS BSS-x config>ssid-suppress

The network identifier sent in beacon frames by default.

Example:

Hide the network name in beacon frames:

WNMS BSS-1 config>ssid-suppress

### **Command history:**

![](_page_29_Picture_188.jpeg)

## <span id="page-29-2"></span>**2.7.21 TX-SHAPING**

Configures a bandwidth limitation per associated station in transmission (Access Point to client).

Syntax:

```
WNMS BSS-x config>tx-shaping ?
 <0..2147483647> Value in the specified range
```
This value is configured in bits per second.

Default is no bandwidth limitation.

### Example:

Configure a limitation of 10 Mbps per client in transmission:

![](_page_30_Picture_190.jpeg)

## **Command history:**

![](_page_30_Picture_191.jpeg)

## <span id="page-30-0"></span>**2.7.22 VLAN**

Configures the VLAN identifier associated with the BSS.

Syntax:

WNMS BSS-x config>vlan ? <2..4095> Value in the specified range

No VLAN is configured by default.

### Example:

Use VLAN 10 for traffic associated with this BSS:

WNMS BSS-1 config>vlan 10

### **Command history:**

![](_page_30_Picture_192.jpeg)

## <span id="page-30-1"></span>**2.7.23 WMM**

Enables QoS (Quality of Service) in the wireless network using WMM (Wireless Multi Media). This way, optimum transmission quality is always achieved for time-critical applications.

![](_page_30_Picture_193.jpeg)

![](_page_30_Picture_194.jpeg)

## <span id="page-30-2"></span>**2.7.24 WPA-PSK**

Configures the pre-shared key to use for WPA-PSK or WPA2-PSK.

![](_page_30_Picture_195.jpeg)

![](_page_30_Picture_196.jpeg)

key-value **Shared** key to use. No shared key is configured by default. Example: Configure the shared key using **"Teldat Wireless LAN"** passphase: WNMS BSS-1 config>wpa-psk passphrase "Teldat Wireless LAN" **Command history: Release Modification** 11.00.03 The "wpa-psk" command was introduced as of version 11.00.03. **2.7.25 EXIT** Exits the BSS profile configuration menu.

WNMS BSS-x config>exit **Command history:**

<span id="page-31-1"></span>![](_page_31_Picture_193.jpeg)

# **2.8 Radio profiles**

Radio profiles are used to configure parameters associated with a radio interface. Enter **radio <id>** (radio configuration menu) to configure a particular radio profile.

#### Syntax:

<span id="page-31-0"></span>Syntax:

```
WNMS config>radio
WNMS radio config>?
 no Negate a command or set its defaults
 radio Radio profile configuration
exit
```
### Example:

Access configuration for radio profile 1:

```
WNMS config>radio
WNMS radio config>radio 1
```

```
WNMS Radio-1 config>
```
The following table summarizes the radio profile commands. These commands are further explained in the following sections.

![](_page_31_Picture_194.jpeg)

![](_page_32_Picture_207.jpeg)

list of allowed channels and the maximum transmission power.

## <span id="page-32-0"></span>**2.8.1 ? (HELP)**

Displays the available commands or their options.

**Command history:**

![](_page_32_Picture_208.jpeg)

## <span id="page-32-1"></span>**2.8.2 AIRTIME-FAIRNESS**

Enables airtime fairness.

This function is not available for all WTPs.

When enabled, airtime fairness ensures that airtime resources are smartly distributed among connected clients. This way, high throughput clients (e.g., an 802.11n client) do not get penalized because of slower clients (e.g., an 802.11g or 802.11a client) connected to the same access point. Transmissions of slow clients take more air time due to lower rates so, to achieve airtime fairness, faster clients are given more access to the medium.

This feature is only applied to non-prioritized WMM Background Class frames.

Syntax:

WNMS Radio-x config>airtime-fairness

Default is airtime fairness disabled.

Example:

Enable airtime fairness:

WNMS Radio-1 config>airtime-fairness

**Command history:**

![](_page_32_Picture_209.jpeg)

## <span id="page-32-2"></span>**2.8.3 BAND**

Selects the frequency band and wireless technology to use.

Syntax:

WNMS Radio-x config>band <br/>band> mode <mode> band Frequency band to use. It can be 2.4 GHz (option **2.4GHz**) or 5 GHz (option **5GHz**).

mode

Selects the wireless technology that the access point may use.

For  $band = 2.4$  GHz

Possible values:

- 11g: the device operates only in compliance with 802.11g. 802.11b clients have no access.
- 11b: the device operates only in compliance with 802.11b and forces all clients to adapt to it.
- 11bg: the device adapts to client technology and operates according to either 802.11b or 802.11g.
- 11bh-long: the device adapts to client technology and operates according to either 802.11b or 802.11g. Only data rates of 1 and 2 Mbps must be supported by all clients (basic rates). This mode is also necessary for Centrino clients if connection problems occur.
- 11bg-short: the device adapts to client technology and operates according to either 802.11b or 802.11g. Data rates 5.5 and 11 Mbps must be supported by all clients (basic rates).
- 11bgn: the device operates according to either 802.11b, 802.11g or 802.11n.
- 11gn: the device operates according to either 802.11g or 802.11n.
- 11n: the device operates only according to 802.11n.

For **band** = 5 GHz

Possible values:

- 11a: the device operates only according to 802.11a.
- 11n: the device operates only according to 802.11n.
- 11an: the device operates according to either 802.11a or 802.11n.
- 11ac: the device operates according to 802.11ac. Only VHT (Very High Throughput) stations compliant with 802.11ac can connect.
- 11anac: the device operates according to either 802.11a, 802.11n or 802.11ac. In this mode, stations that do not comply with the 802.11ac standard can connect.

The access point operates in the 2.4 GHz band and in mode 11bgn by default.

Example:

Configure mode 11an in the 5 GHz band:

WNMS Radio-1 config>band 5GHz mode 11an

#### **Command history:**

![](_page_33_Picture_218.jpeg)

## <span id="page-33-0"></span>**2.8.4 BANDWIDTH**

Configures channel bandwidth.

![](_page_33_Picture_219.jpeg)

MHz channels may not be possible depending on neighboring wireless networks.

A 20MHz channel bandwidth is configured by default.

Example:

Configure 40 MHz channels:

WNMS Radio-1 config>bandwidth 40MHz

#### **Command history:**

![](_page_34_Picture_188.jpeg)

## <span id="page-34-0"></span>**2.8.5 BEACON**

Configures parameters relative to beacon frames.

Syntax:

```
WNMS Radio-x config>beacon ?
 period Configures beacon transmission period in time units (TUs)
 dtim Configures Data Beacon Rate (DTIM)
```
### **BEACON PERIOD**

Configures the interval between beacon frames. Beacon frames are periodically sent by the access point to announce the wireless network characteristics: operating mode, supported speeds, security requirements, etc.

The beacon frame periodicity is indicated in time units. A time unit (TU) is a parameter defined in the IEEE 802.11 standard equivalent to 1024 microseconds.

The configuration of this parameter affects stations in power save mode, having similar implications as those described for the DTIM beacon parameter configuration: the greater the beacon frame periodicity, the more time the stations remain 'asleep'. However, the access point must store a larger amount of frames to be subsequently delivered.

Default is 100 (i.e., a beacon frame is sent every 102.4 milliseconds).

Example:

Send Beacon frames every 300 time units:

WNMS Radio-1 config>beacon period 300

#### **Command history:**

![](_page_34_Picture_189.jpeg)

### **BEACON DTIM**

Configures the periodicity, in beacon frames, for the Delivery Traffic Indication Message (DTIM) information element. The DTIM information element is periodically included in beacon frames. It reports that multicast and broadcast frames stored in the access point are going to be sent. This information is used by clients in power save mode so they can listen to the multicast and broadcast frames.

The configuration of this parameter affects stations in power save mode. The higher the value configured, the greater the time a station remains 'asleep' without needing to wake to receive the broadcast and multicast frames. However, bear in mind that high values mean that the access point has to store more frames to be subsequently delivered. If the configured value is high, the access point may be left without resources to store the frames and will consequently drop them.

Default is 2 (i.e., the broadcast and multicast frames are delivered every 2 beacon frames).

Example:

The DTIM information element is sent every three beacon frames:

#### WNMS Radio-1 config>beacon dtim 3

#### **Command history:**

![](_page_35_Picture_186.jpeg)

## <span id="page-35-0"></span>**2.8.6 BURST**

Enables burst mode.

Activate this feature to increase the transmission speed for 802.11g through frame bursting. As a result, several packets are sent one after the other without a waiting period. This is particularly effective in 11b/g mixed operation.

If problems occur with older WLAN hardware, do not enable said feature.

![](_page_35_Picture_187.jpeg)

<span id="page-35-1"></span>![](_page_35_Picture_188.jpeg)

## **2.8.7 CHANNEL-PLAN**

Configures the radio channels allowed in a frequency band.

```
Syntax:
```

```
WNMS Radio-x config>channel-plan <br/>band>
 auto Automatic channel plan
 user-defined User defined channel plan
   add <channel>
band Frequency band to configure. This can be 2.4 GHz (option 2.4GHz) or 5 GHz
                           (option 5GHz).
auto Use this option so the access point automatically selects the available channels.
user-defined Use this option to explicitly configure the channels available for the access point to
                           use.
add <channel> Add the specified channel to the list of available channels.
```
Default is auto channel plan.

Example:

Configure a user defined channel plan for the 2.4 GHz band with channels 1 and 11:

```
WNMS Radio-1 config>channel-plan 2.4GHz user-defined add 1
WNMS Radio-1 config>channel-plan 2.4GHz user-defined add 11
```
#### **Command history:**

![](_page_35_Picture_189.jpeg)

## <span id="page-36-0"></span>**2.8.8 COUNTRY**

Configures the country where the wireless network operates. The country code determines the regulations the WLAN interface must comply with. This affects the list of channels allowed and the maximum transmission power.

Syntax:

WNMS Radio-x config>country <country-code>

**Country-code** is a two-character string corresponding to the country's ISO code. E.g., the ISO code for the United States of America is US.

![](_page_36_Picture_7.jpeg)

### **Caution**

If you misconfigure the country code, you may inadvertently violate the radio regulatory laws that apply in the country you are operating in.

Default country depends on the regulatory domain license.

Example:

Configure the country code for operation in the United States of America:

WNMS Radio-1 config>country us

**Command history:**

<span id="page-36-1"></span>![](_page_36_Picture_183.jpeg)

## **2.8.9 CYCLIC-BACKGROUND-SCANNING**

Enables **cyclic-background-scanning**. If enabled, the access point runs a background scan at regular intervals looking for neighboring or rogue access points in the network. This background scanning does not negatively impact access point performance.

Not all devices support this feature.

Syntax:

WNMS Radio-x config>cyclic-background-scanning

Cyclic-background-scanning is disabled by default.

Example:

Enable cyclic-background-scanning:

WNMS Radio-1 config>cyclic-background-scanning

**Command history:**

**Release Modification**

<span id="page-36-2"></span>11.00.03 The "cyclic-background-scanning" command was introduced as of version 11.00.03.

## **2.8.10 DESCRIPTION**

Configures a radio profile description.

Syntax:

```
WNMS Radio-x config>description ?
 <1..255 chars> Text
```
No description is configured by default.

Example:

Configure description "2.4 GHz band".

#### WNMS Radio-1 config>description "2.4 GHz band"

### **Command history:**

## **Release Modification**

<span id="page-37-0"></span>

11.00.03 The "description" command was introduced as of version 11.00.03.

## **2.8.11 FRAGMENT-THRESHOLD**

Configures the **fragment-threshold**. Frames bigger than the fragment-threshold are fragmented and sent as several smaller frames. Low values are recommended for this field in areas with poor reception and in the presence of radio interference.

Syntax:

```
WNMS Radio-x config>fragment-threshold ?
 <256..2346> Value in the specified range
```
Default is 2346.

Example:

Configure the fragment-threshold so packets larger than 1500 bytes are fragmented:

WNMS Radio-1 config>fragment-threshold 1500

#### **Command history:**

<span id="page-37-1"></span>![](_page_37_Picture_196.jpeg)

## **2.8.12 INSTALLATION**

Configures the installation mode to use. The installation mode may affect the channels available and the maximum transmission power.

Syntax:

![](_page_37_Picture_197.jpeg)

It is set to indoors by default.

Example:

Configure radio interface to be used outdoors:

WNMS Radio-1 config>installation outdoor

**Command history:**

![](_page_37_Picture_198.jpeg)

## <span id="page-37-2"></span>**2.8.13 N-SPATIAL-STREAMS**

Configures the maximum number of spatial streams to use. This parameter only applies to 802.11n APs. If the AP does not support the number of spatial streams configured, it uses its maximum value.

![](_page_38_Picture_186.jpeg)

## **Release Modification** 11.00.03 The"n-spatial-streams" command was introduced as of version 11.00.03.

## <span id="page-38-0"></span>**2.8.14 NO**

Resets parameters to their default value, disables options or deletes the configuration.

Example:

Set fragment-threshold to the default value:

WNMS Radio-1 config>no fragment-threshold

**Command history:**

![](_page_38_Picture_187.jpeg)

## <span id="page-38-1"></span>**2.8.15 RETRY-LIMIT**

Configures the maximum number of retries to transmit a frame before it is deemed to have failed.

Syntax:

![](_page_38_Picture_188.jpeg)

Configure 3 attempts to send a frame longer than the RTS threshold:

WNMS Radio-1 config>retry-limit long 3

### **Command history:**

![](_page_38_Picture_189.jpeg)

## <span id="page-38-2"></span>**2.8.16 RTS**

Configures parameters relative to the use of RTS/CTS control frames.

threshold Packet size to send an RTS

## **RTS THRESHOLD**

Configures the threshold to activate the RTS/CTS mechanism to access the medium. When the frame to be sent is greater than the configured threshold, RTS/CTS is used to reserve the medium before sending the frame.

#### Syntax:

WNMS Radio-x config>rts threshold ? <1..2347> Value in the specified range

The RTS threshold is 2347 bytes by default.

Example:

Use RTS/CTS for frames bigger than 1500 bytes.

WNMS Radio-1 config>rts threshold 1500

#### **Command history:**

![](_page_39_Picture_179.jpeg)

## <span id="page-39-0"></span>**2.8.17 SHORT-GUARD-INTERVAL**

Enables **short-guard-interval**. The guard interval is the time between transmitting two symbols. When shortguard-interval is enabled, said interval is reduced from 800 ns to 400 ns. This allows for better speed but can cause more interference between symbols.

#### Syntax:

WNMS config>short-guard-interval

Short-guard-interval is enabled by default.

Example:

Disable short-guard-interval:

WNMS Radio-1 config>no short-guard-interval

#### **Command history:**

![](_page_39_Picture_180.jpeg)

## <span id="page-39-1"></span>**2.8.18 SHUTDOWN**

Disables all radio interfaces associated with this radio profile. All radio interfaces that use this radio profile will be disabled.

![](_page_39_Picture_181.jpeg)

## <span id="page-40-0"></span>**2.8.19 EXIT**

Exits the radio profile configuration menu.

![](_page_40_Picture_184.jpeg)

WNMS Radio-x config>exit

**Command history:**

![](_page_40_Picture_185.jpeg)

# <span id="page-40-1"></span>**2.9 WTP configuration**

The WTP configuration menu is used to configure parameters associated with a given AP. Enter **WTP <mac-address>** (WTP configuration menu) to configure a particular WTP.

Syntax:

```
WNMS config>wtp
WNMS WTP config>?
 no Negate a command or set its defaults
 wtp Wireless Termination Point configuration
 exit
```
Example:

Access the configuration for the AP with MAC address 11-22-33-44-55-66:

```
WNMS config>wtp
WNMS WTP config>wtp 11-22-33-44-55-66
WNMS WTP-11-22-33-44-55-66 config>
```
The following table summarizes the WTP configuration commands. These commands are further explained in the following sections.

![](_page_40_Picture_186.jpeg)

## <span id="page-40-2"></span>**2.9.1 ? (HELP)**

Displays the available commands or their options.

### **Command history:**

![](_page_40_Picture_187.jpeg)

## <span id="page-41-0"></span>**2.9.2 CAPWAP-ENCRYPTED**

Allows CAPWAP communication to be encrypted. CAPWAP is used to manage the different access points. Disabling encrypted is usually used for debugging purposes only.

Syntax:

WNMS WTP-x config>capwap-encrypted

CAPWAP is encrypted by default.

Example:

Enable CAPWAP encrypted:

WNMS WTP-11-22-33-44-55-66 config>capwap-encrypted

**Command history:**

![](_page_41_Picture_179.jpeg)

## <span id="page-41-1"></span>**2.9.3 DESCRIPTION**

Configures a description for the access point.

Syntax:

```
WNMS WTP-x config>description ?
 <1..63 chars> Text
```
No description is configured by default.

#### Example:

```
WNMS WTP-11-22-33-44-55-66 config>description "New 802.11ac AP"
```
### **Command history:**

**Release Modification** 11.00.03 The "description" command was introduced as of version 11.00.03.

## <span id="page-41-2"></span>**2.9.4 LOCATION**

Configures a location for the access point.

Syntax:

```
WNMS WTP-x config>description ?
 <1..63 chars> Text
```
Default is no location configured.

Example:

```
WNMS WTP-11-22-33-44-55-66 config>location "First floor"
```
**Command history:**

![](_page_41_Picture_180.jpeg)

## <span id="page-41-3"></span>**2.9.5 MANAGE**

Manages the access point. The whole configuration is controlled by the AC.

Syntax:

WNMS WTP-x config>manage

The access point is managed by default.

Example:

Manage an access point:

WNMS WTP-11-22-33-44-55-66 config>manage

### **Command history:**

![](_page_42_Picture_180.jpeg)

## <span id="page-42-0"></span>**2.9.6 NAME**

Configures a name for the access point.

Syntax:

```
WNMS WTP-x config>name ?
 <1..63 chars> Text
```
No name is configured by default.

Example:

WNMS WTP-11-22-33-44-55-66 config>name AP1

**Command history:**

![](_page_42_Picture_181.jpeg)

## <span id="page-42-1"></span>**2.9.7 NO**

Resets parameters to their default value, disables options or deletes the configuration.

Example:

Delete a description:

WNMS WTP-11-22-33-44-55-66 config>no description

### **Command history:**

![](_page_42_Picture_182.jpeg)

## <span id="page-42-2"></span>**2.9.8 RADIO**

Accesses the radio interface configuration menu.

Syntax:

WNMS WTP-x config>radio ? <1..2> Value in the specified range

Each radio interface is identified by a number. If the access point only has one radio, then only radio 1 makes sense.

Example:

Access the configuration of the first radio interface:

WNMS WTP-11-22-33-44-55-66 config>radio 1

WNMS WTP-11-22-33-44-55-66.1 config>

**Command history:**

![](_page_43_Picture_195.jpeg)

## <span id="page-43-0"></span>**2.9.9 EXIT**

Exits the WTP configuration menu.

Syntax:

WNMS WTP-x config>exit

### **Command history:**

<span id="page-43-1"></span>![](_page_43_Picture_196.jpeg)

# **2.10 WTP radio configuration**

The WTP radio configuration menu is used to configure a specific radio interface of the AP. Enter **radio <id>** (WTP configuration menu) to configure a particular radio interface.

Example:

Access configuration for radio interface 1:

WNMS WTP-11-22-33-44-55-66 config>radio 1

### WNMS WTP-11-22-33-44-55-66.1 config>

The following table summarizes the WTP radio configuration commands. These commands are further explained in the following sections.

![](_page_43_Picture_197.jpeg)

## <span id="page-43-2"></span>**2.10.1 ? (HELP)**

Displays the available commands or their options.

#### **Command history:**

![](_page_43_Picture_198.jpeg)

## <span id="page-43-3"></span>**2.10.2 BSS-PROFILE**

Assigns a BSS profile to the radio interface. More than one BSS profile can be assigned to a radio interface for several wireless networks to operate in the same access point.

#### Syntax:

```
WNMS WTP-x.y config>bss-profile ?
 <1..2147483647> Value in the specified range
```
### Assign BSS profiles 1 and 5 to radio interface:

```
WNMS WTP-11-22-33-44-55-66.1 config>bss-profile 1
WNMS WTP-11-22-33-44-55-66.1 config>bss-profile 5
```
#### **Note**  $\exists$

The BSS profile must have already been created before it can be assigned to a radio interface.

**Command history:**

![](_page_44_Picture_184.jpeg)

## <span id="page-44-0"></span>**2.10.3 CHANNEL**

Configures radio channels to use.

The number of channels you can select depends on the country setting.

#### Syntax:

![](_page_44_Picture_185.jpeg)

number

Selects the channel number to use.

![](_page_44_Picture_186.jpeg)

WNMS WTP-11-22-33-44-55-66.1 config>no channel number

## **Command history:**

![](_page_45_Picture_176.jpeg)

## <span id="page-45-0"></span>**2.10.4 NO**

Resets parameters to their default value, disables options or deletes the configuration.

Example:

Set transmit power to its default value:

WNMS WTP-11-22-33-44-55-66.1 config>no tx-power value

**Command history:**

![](_page_45_Picture_177.jpeg)

## <span id="page-45-1"></span>**2.10.5 RADIO-PROFILE**

Assigns a radio profile to the radio interface.

Syntax:

```
WNMS WTP-x.y config>radio-profile ?
<1..2147483647> Value in the specified range
```
Example:

Assign radio profile 1 to radio interface:

```
WNMS WTP-11-22-33-44-55-66.1 config>radio-profile 1
```
![](_page_45_Picture_18.jpeg)

The radio profile must have already been created before it can be assigned to a radio interface.

### **Command history:**

**Release Modification** 11.00.03 The "radio-profile" command was introduced as of version 11.00.03.

## <span id="page-45-2"></span>**2.10.6 SHUTDOWN**

Disables the radio interface. When the radio interface is disabled, no wireless networks are available.

Syntax:

WNMS WTP-x.y config>shutdown

The radio interface is enabled by default.

Example:

Disable radio interface:

WNMS WTP-11-22-33-44-55-66.1 config>shutdown

**Command history:**

![](_page_45_Picture_178.jpeg)

## <span id="page-46-0"></span>**2.10.7 TX-POWER**

Configures the transmission power.

#### Syntax:

WNMS WTP-x.y config>tx-power value <dBm>

The maximum available value is set by default.

Example:

Configure a transmission power of 14 dBm:

WNMS WTP-11-22-33-44-55-66.1 config>tx-power value 14

**Command history:**

![](_page_46_Picture_208.jpeg)

## <span id="page-46-1"></span>**2.10.8 EXIT**

Exits the WTP radio configuration menu.

Syntax:

WNMS WTP-x.y config>exit

#### **Command history:**

<span id="page-46-2"></span>**Release Modification** 11.00.03 The "exit" command was introduced as of version 11.00.03.

## **2.11 Autoprofile**

The autoprofile menu is used to automatically configure a set of WTPs. The WTPs to be configured can be filtered by IP address or mac address. Enter **autoprofile <id>** to configure a particular autoprofile.

# **Note**

Autoprofile configuration takes effect when manage is entered. When configuring an autoprofile in the dynamic menu, enter the manage command last (since this activates the autoprofile configuration).

Example:

Access configuration for autoprofile1:

```
WNMS config>autoprofile
WNMS Autoprofile config>autoprofile 1
WNMS Autoprofile-1 config>
```
The following table summarizes the autoprofile configuration commands. These commands are further explained in the following sections.

![](_page_46_Picture_209.jpeg)

![](_page_47_Picture_215.jpeg)

## <span id="page-47-0"></span>**2.11.1 DESCRIPTION**

Description of the WTPs managed by the autoprofile.

Syntax:

WNMS Autoprofile-x config>description ? <1..63 chars> Text

**Command history:**

![](_page_47_Picture_216.jpeg)

## <span id="page-47-1"></span>**2.11.2 DHCP-AWARE**

Automatically configures the WTPs whose IP address has been assigned by the DHCP server installed on the router. This command replaces the ip-range and mac-addr filters. The IP address must belong to an active DHCP lease to validate the access point request and for it to be configured automatically.

Syntax:

![](_page_47_Picture_217.jpeg)

#### **Command history:**

**Release Modification**

<span id="page-47-2"></span>

11.01.08 The "dhcp-aware" command was introduced as of version 11.01.08.

## **2.11.3 IP-RANGE**

Specifies the WTP subnet the autoprofile feature must configure automatically. By default, the value is 255.255.255.255 with mask 255.255.255.255 (meaning that no WTP discovered will be automatically configured).

![](_page_47_Picture_19.jpeg)

### **Note**

This filter does not annul the mac address filter. As a result, if the mac address of the discovered WTP matches the mac address filter, it will be automatically configured via *autoprofile* (regardless of the result of the IP address filter).

#### Syntax:

```
WNMS Autoprofile-x config>ip-range ?
 <a.b.c.d> IP base address
WNMS Autoprofile-x config>ip-range x.x.x.x ?
 <a.b.c.d> Address mask
```
#### Example:

Set autoprofile to configure the WTPs belonging to subnet 4.3.2.0/24:

WNMS Autoprofile-1 config>ip-range 4.3.2.0 255.255.255.0

#### **Command history:**

![](_page_47_Picture_218.jpeg)

## <span id="page-48-0"></span>**2.11.4 LOCATION**

Location of the WTPs managed by the autoprofile feature.

#### Syntax:

```
WNMS Autoprofile-x config>location ?
 <1..63 chars> Text
```
### **Command history:**

**Release Modification**

<span id="page-48-1"></span>

11.01.08 The "location" command was introduced as of version 11.01.08.

## **2.11.5 MAC-ADDR**

Sets a mac address filter on the discovered WTPs that the *autoprofile* feature has to configure automatically. By default, its value is ff:ff:ff:ff:ff:ff (meaning the mac address of the discovered WTPs has to match this value to be automatically configured). A 00:00:00:00:00:00 value would mean the autoprofile feature has to configure every mac address.

![](_page_48_Picture_12.jpeg)

This filter does not annul the IP range filter. As a result, if the IP address of the discovered WTP matches the IP range filter, it will be automatically configured via autoprofile (regardless of the result of the mac address filter).

#### Syntax:

```
WNMS Autoprofile-x config>mac-addr ?
 <mac> MAC format
```
Example:

Configure the discovered WTP with mac address 00:01:02:03:04:05:

```
WNMS Autoprofile-1 config>mac-addr 00:01:02:03:04:05
```
#### **Command history:**

**Release Modification**

<span id="page-48-2"></span>

11.01.08 The "mac-addr" command was introduced as of version 11.01.08.

## **2.11.6 MANAGE**

Enables or disables the autoprofile feature. If disabled, it will not automatically configure new discovered WTPs. It is disabled by default and should be the last command introduced in an autoprofile configuration (since this activates it).

Syntax:

WNMS Autoprofile-x config>manage

### **Command history:**

![](_page_48_Picture_221.jpeg)

## <span id="page-48-3"></span>**2.11.7 RADIO**

Configures parameters associated with a radio interface. Enter **radio <id>** (radio configuration menu) to configure a particular radio profile.

```
WNMS Autoprofile-x config>radio ?
 <1..2> Value in the specified range
```
#### Example:

Access configuration for radio interface 1:

WNMS Autoprofile-1 config>radio 1 WNMS Autoprofile-1.1 config>

The following table summarizes the autoprofile radio configuration commands. These commands are further explained in the following sections.

![](_page_49_Picture_187.jpeg)

**Command history:**

![](_page_49_Picture_188.jpeg)

### **2.11.7.1 BSS-PROFILE**

Assigns a BSS profile to the radio interface. More than one BSS profile can be assigned to a radio interface for several wireless networks to operate in the same access point.

Syntax:

```
WNMS Autoprofile-x.y config>bss-profile ?
 <1..2147483647> Value in the specified range
```
Example:

Assign BSS profiles 1 and 5 to radio interface:

WNMS Autoprofile-1.1 config>bss-profile 1 WNMS Autoprofile-1.1 config>bss-profile 5

![](_page_49_Picture_16.jpeg)

The BSS profile must have already been created before it can be assigned to a radio interface.

**Command history:**

**Release Modification** 11.01.08 The "bss-profile" command was introduced as of version 11.01.08.

### **2.11.7.2 RADIO-PROFILE**

Assigns a radio profile to the radio interface.

Syntax:

```
WNMS Autoprofile-x.y config>radio-profile ?
 <1..2147483647> Value in the specified range
```
Example:

Assign radio profile 1 to radio interface:

WNMS Autoprofile-1.1 config>radio-profile 1

![](_page_49_Picture_27.jpeg)

The radio profile must have already been created before it can be assigned to a radio interface.

### **Command history:**

![](_page_50_Picture_82.jpeg)

### **2.11.7.3 SHUTDOWN**

Disables the radio interface. When the radio interface is disabled, no wireless networks are available.

Syntax:

WNMS Autoprofile-x.y config>shutdown

The radio is enabled by default.

Example:

Disable radio interface:

WNMS Autoprofile-1.1 config>shutdown

### **Command history:**

![](_page_50_Picture_83.jpeg)

# <span id="page-51-1"></span><span id="page-51-0"></span>**Chapter 3 Monitoring**

## **3.1 Accessing the Monitoring**

To access the monitoring menu for a subinterface, enter **feature wnms** (found in the main monitoring menu).

```
Example:
```

```
+feature wnms
-- WNMS Console --
WNMS+
```
## <span id="page-51-2"></span>**3.2 Monitoring Commands**

This section summarizes the monitoring commands available in the Wireless Network Management System monitoring menu.

![](_page_51_Picture_178.jpeg)

## <span id="page-51-3"></span>**3.2.1 ? (HELP)**

Displays the available commands or their options.

#### **Command history:**

![](_page_51_Picture_179.jpeg)

## <span id="page-51-4"></span>**3.2.2 ACTION**

Invokes different actions on the managed WTPs.

Syntax:

```
WNMS+action ?
  channel-reallocation Run channel reallocation
  firmware-update Firmware update
                                                Search for neighbor APs
 \begin{tabular}{lllllllllll} \multicolumn{2}{l}{{\small\texttt{Scan}}} & \multicolumn{2}{l}{{\small\texttt{Search for}}} \\ {\small\texttt{scan}} & \multicolumn{2}{l}{\small\texttt{Search for}} \\ \multicolumn{2}{l}{\small\texttt{state}} & \multicolumn{2}{l}{\small\texttt{Get state}} \end{tabular}stop-firmware-update Stop ongoing firmware updates
```
### **3.2.2.1 ACTION CHANNEL-REALLOCATION**

Forces managed WTPs to run the automatic channel selection algorithm to select new channels to operate in. This action can be invoked, for instance, when a new access point has been added.

Syntax:

WNMS+action channel-reallocation [<cr>|<mac-address>]

If no additional option is selected, channel reallocation is performed on all managed WTPs. If only one WTP needs channel reallocation, specify the MAC address for that particular WTP.

Force all managed access points to reselect their operating channel.

WNMS+action channel-reallocation

#### Example:

Force access point with MAC address 11-22-33-44-55-66 to reselect its operating channel.

WNMS+action channel-reallocation 11-22-33-44-55-66

#### **Command history:**

![](_page_52_Picture_189.jpeg)

11.00.03 The "action channel-reallocation" command was introduced as of version 11.00.03.

### **3.2.2.2 ACTION FIRMWARE-UPDATE**

Updates the firmware of managed WTPs.

Syntax:

![](_page_52_Picture_190.jpeg)

Example:

Update firmware for the access point with MAC address 11-22-33-44-55-66. The new firmware is localed in a host PC at tftp://192.168.1.1/b19110p02.vig

WNMS+action firmware-update tftp://192.168.1.1/bl9110p02.wiq 11-22-33-44-55-66

![](_page_52_Picture_17.jpeg)

When a WTP reports an error, the updating process is performed repeatedly until the WTP is successfully updated, or until it is canceled by **stop-firmware-update**.

#### **Command history:**

**Release Modification** 11.00.03 The "action firmware-update" command was introduced as of version 11.00.03.

## **3.2.2.3 ACTION SCAN**

Forces managed WTPs to scan all channels for nearby wireless networks. A warning is displayed stating that access point performance may be affected during the scanning period.

Syntax:

WNMS+action scan [<cr>|force]

If no additional option is selected, the user is asked to confirm he/she wants to continue with the scan process. To bypass confirmation prompt, use the **force** option.

Example:

Scan for nearby wireless networks.

```
WNMS+action scan
CLI Warning: Warning!
```
If you continue all radio modules of the Access Points will be inactive for a certain time.

Continue?(Yes/No)? y

**Command history:**

![](_page_53_Picture_204.jpeg)

### **3.2.2.4 ACTION STATE**

Managed WTPs are requested to send all configuration parameters to a file in the specified URL. The filename is made up of the WTP MAC address with extension .cf.

Syntax:

![](_page_53_Picture_205.jpeg)

Example:

Request state for the access point with MAC address 11-22-33-44-55-66. Store it on host PC at 192.168.1.1

WNMS+action state 192.168.1.1 11-22-33-44-55-66

The state is stored in a file named 112233445566.cf

#### **Command history:**

![](_page_53_Picture_206.jpeg)

### **3.2.2.5 ACTION STOP-FIRMWARE-UPDATE**

Cancels any ongoing firmware updating of the managed WTPs.

Syntax:

```
WNMS+action stop-firmware-update [<cr>|<mac>]
```
mac The If no additional option is selected, the firmware updating of all managed WTPs is canceled. If only the firmware updating process of one WTP needs to be canceled, specify the MAC address for that particular WTP.

![](_page_53_Picture_18.jpeg)

The updating process of WTPs that have already begun to read and save the new firmware is not interrupted. To load the new firmware, said WTPs must be restarted manually.

### **Command history:**

![](_page_53_Picture_207.jpeg)

## <span id="page-53-0"></span>**3.2.3 CLEAR**

Clears information relative to WNMS.

```
Syntax:
```

```
WNMS+clear ?
 wtp-info Clean persistent WTP information
```
### **3.2.3.1 CLEAR WTP-INFO**

Clears WTP information stored in the permanent memory.

For every managed WTP, the AC gathers information on the MAC address, the radio interface and the channel used. This information is saved into the non-volatile memory through **save wtp-info.** So, if the AC reboots, channel allocation remains the same.

The information stored in the non-volatile memory can be deleted by running **clear wtp-info.**

Syntax:

WNMS+clear wtp-info

**Command history:**

**Release Modification**

<span id="page-54-0"></span>

11.00.03 The "clear wtp-info" command was introduced as of version 11.00.03.

## **3.2.4 LIST**

Displays miscellaneous information.

#### Syntax:

![](_page_54_Picture_218.jpeg)

### **3.2.4.1 LIST ACTION**

Displays the current state of the actions invoked through the **action** command.

![](_page_54_Picture_219.jpeg)

- **Rebooting**: WTP is rebooting with new firmware.
- **Done**: Maintenance command finished successfully.
- **Error**: An error occurred.
- **Stopped**: WTP already has the firmware version.

## **Note**

When a WTP reports an error, the updating process is performed repeatedly until the WTP is successfully updated, or until it is canceled by the **stop-firmware-update** command. This means the status of these WTPs is constantly changing.

### **Command history:**

![](_page_55_Picture_219.jpeg)

## **3.2.4.2 LIST BSS**

Shows an overview of the access points that are currently being managed and displays the wireless module assigned to each wireless network.

![](_page_55_Picture_220.jpeg)

![](_page_55_Picture_221.jpeg)

## Example:

![](_page_55_Picture_222.jpeg)

**Command history:**

![](_page_55_Picture_223.jpeg)

## **3.2.4.3 LIST CLIENT-MANAGEMENT**

Shows information on client management through access points.

![](_page_55_Picture_224.jpeg)

![](_page_55_Picture_225.jpeg)

![](_page_56_Picture_229.jpeg)

#### **Command history:**

![](_page_56_Picture_230.jpeg)

## **3.2.4.4 LIST CLIENTS**

Shows information on the clients connected to the managed access points.

#### Syntax:

```
WNMS+list clients ?
 wtp Select WTP
 station Select client station
<cr> Show clients for every WTP
```
### **3.2.4.4.1 LIST CLIENTS <cr>**

Shows information on all clients connected to the managed access points.

### Example:

![](_page_56_Picture_231.jpeg)

![](_page_56_Picture_232.jpeg)

### 11.00.03 The "list clients <cr>" command was introduced as of version 11.00.03.

### **3.2.4.4.2 LIST CLIENTS STATION**

Shows detailed information about a particular client connected to an access point.

### WNMS+list clients station <mac-address>

### Example:

```
WNMS+list clients station d8-57-ef-23-60-fd
MAC address: d8-57-ef-23-60-fd
Index: 1
SSID: WTP_Test_WLAN
IP address: 192.168.100.102
Uptime: 0 d 0 h 21 m 32 s
Last seen: 0 seconds
Tx air time: 26892 microseconds
Rx air time: 198805 microseconds
Tx MSDU: 29
Rx MSDU: 197
Tx bytes: 2478
Rx bytes: 15080
Tx Frames 11 Mbps: 27
Tx Frames 24 Mbps: 0
Tx Frames 54 Mbps: 0
Tx Frames MCS3: 0
Tx Frames MCS7: 2
Tx Frames MCS11: 0
Tx Frames MCS15: 0
Rx Frames 11 Mbps: 12
Rx Frames 24 Mbps: 0
Rx Frames 54 Mbps: 0
Rx Frames MCS3: 15
Rx Frames MCS7: 170
Rx Frames MCS11: 0
Rx Frames MCS15: 0
Tx discards: 0
Rx discards: 0
Signal: -51
Noise: -87
RSSI 1: -56
RSSI 2: -45
RSSI 3: -54
State: Authenticated
Security: WPA-PSK
Rate: 65.0 Mbps
Rx BW 40: Yes
Tx BW 40: Yes
Rx Short Guard Interval: Yes
Tx Short Guard Interval: Yes
Parameter Description
MAC address MAC address of the client station.
```
![](_page_57_Picture_257.jpeg)

3 or less.

![](_page_57_Picture_258.jpeg)

Tx Frames MCS3 Number of HT (High Throughput) data frames transmitted to the client using MCS

![](_page_58_Picture_262.jpeg)

![](_page_58_Picture_263.jpeg)

## **3.2.4.4.3 LIST CLIENTS WTP**

Shows information on the clients connected to a particular access point.

Syntax:

WNMS+list clients wtp <mac-address>

![](_page_59_Picture_195.jpeg)

Please refer to the **list clients <cr>** command (shown above) for an explanation on the different information shown.

## **Command history:**

![](_page_59_Picture_196.jpeg)

**Reation** 11.00.03 The "list clients wtp" command was introduced as of version 11.00.03.

### **3.2.4.5 LIST DISCOVERED-WTPS**

Shows a list of discovered WTPs. These are access points discovered using CAPWAP that are not being managed by WNMS.

### Syntax:

![](_page_59_Picture_197.jpeg)

### **Command history:**

![](_page_59_Picture_198.jpeg)

## **3.2.4.6 LIST GLOBAL**

Shows global configuration parameters.

### Syntax:

WNMS+list global

![](_page_59_Picture_199.jpeg)

```
CAPWAP parameters
      CAPWAP Change State Pending Timer: 150
      CAPWAP Data Check Timer: 30
      CAPWAP Echo Interval: 10
      CAPWAP Max Retransmissions: 5
      CAPWAP Retransmit Interval: 3
      CAPWAP Wait Join Timer: 60
```
**Command history:**

![](_page_60_Picture_193.jpeg)

**Release Modification**

11.00.03 The "list global" command was introduced as of version 11.00.03.

## **3.2.4.7 LIST NEIGHBORS**

Shows a list of detected neighbor access points.

#### Syntax:

WNMS+list neighbors

![](_page_60_Picture_194.jpeg)

![](_page_60_Picture_195.jpeg)

![](_page_61_Picture_224.jpeg)

![](_page_61_Picture_225.jpeg)

## **3.2.4.8 LIST PERSISTENT**

Shows information that has already been or is about to be stored in the permanent memory.

For every managed WTP, the AC gathers the MAC address, the radio interface and the channel used. This information can be saved into the non-volatile memory through **save wtp-info**. So, if the AC reboots, the channel allocation remains the same.

The information currently stored in the non-volatile memory is displayed through **list persistent wtp-info stored**.

The information to be saved into the non-volatile memory is displayed through **list persistent wtp-info to-store**.

#### Syntax:

```
WNMS+list persistent wtp-info ?
 stored Persistent WTP information stored
 to-store Persistent WTP information to store
```
#### Example:

```
WNMS+list persistent wtp-info stored
File Address: 0x7fa6700
File Size: 16384
Header File
-----------
id_str: WTP-INFO
```
version: 1 No WTP info stored

## Example:

![](_page_61_Picture_226.jpeg)

11.00.03 The "list persistent" command was introduced as of version 11.00.03.

### **3.2.4.9 LIST ROGUE CLIENTS**

Shows a list of rogue clients. Rogue clients may be added manually, by running **blacklist station** configuration, or dynamically, through the access points (in the event many authentication errors show up).

### Syntax:

WNMS+list rogue clients

### Example:

![](_page_62_Picture_188.jpeg)

![](_page_62_Picture_189.jpeg)

### **Command history:**

![](_page_62_Picture_190.jpeg)

## **3.2.4.10 LIST WTP**

Shows information on managed and discovered access points.

#### Syntax:

![](_page_62_Picture_191.jpeg)

#### **3.2.4.10.1 LIST WTP ALL**

Shows information on all access points configured and discovered.

![](_page_62_Picture_192.jpeg)

![](_page_62_Picture_193.jpeg)

![](_page_63_Picture_221.jpeg)

### **3.2.4.10.2 LIST WTP MANAGED**

Shows information on the managed access points.

#### Example:

![](_page_63_Picture_222.jpeg)

11.00.03 The "list wtp all" command was introduced as of version 11.00.03.

For an explanation on the different types of information shown, please see the **list wtp all** command above.

### **Command history:**

![](_page_63_Picture_223.jpeg)

#### **3.2.4.10.3 LIST WTP <mac>**

Shows detailed information on a particular access point.

#### Syntax:

WNMS+list wtp <mac-address>

![](_page_63_Picture_15.jpeg)

Admin SW version: WTP index: 1 Sec index: 2147483647 EAPOL index: 0 Global index: 0 Radius server index: 0 Log Host index: 0 Local Services index: 2147483647 Admin Status: Enabled Operational Status: Enabled Trigger Stat: Idle WTP Stat index: 1 WTP Temperature (C): 47 WTP Free memory (bytes): 77448354 WTP CPU usage (%): 0 Radio module 1 Operation Mode: On (7) Active Radio Profile: 2.4 GHz Used Channel: auto (11) Channel utilization (%): 9 Transmit Power: 63 Radar detections: 0 Assigned Wireless Networks: 1: WTP\_Test\_WLAN (BSSID: 02-6f-81-fc-03-08) Basic Rates: 1 2 5.5 11 Supported Rates: 1 2 54

#### **Command history:**

![](_page_64_Picture_202.jpeg)

## <span id="page-64-0"></span>**3.2.5 SAVE**

Saves information on WNMS.

#### Syntax:

WNMS+save ? wtp-info Saves persistent WTP information

#### **3.2.5.1 SAVE WTP-INFO**

Saves WTP information in the permanent memory.

For every managed WTP, the AC gathers the MAC address, the radio interface and the channel used. This information can be saved into the non-volatile memory by running **save wtp-info**. This way, if the AC reboots, channel allocation remains the same.

The information currently stored in the non-volatile memory is displayed by running **list persistent wtp-info stored**.

The information to be saved into the non-volatile memory can be displayed through **list persistent wtp-info to-store**.

![](_page_64_Picture_203.jpeg)

# <span id="page-65-0"></span>**3.2.6 EXIT**

Exits the WNMS configuration menu.

Syntax:

WNMS+exit

## **Command history:**

![](_page_65_Picture_49.jpeg)

# <span id="page-66-1"></span><span id="page-66-0"></span>**Chapter 4 Configuration Example**

## **4.1 Scenario**

We're going to use the WNMS to manage two APs: AP1 with MAC address 00-a0-f9-2c.8f.70 and AP2 with MAC address 00-a0-f9-37-e0-87. We'll then create two different wireless networks:

- GuestAccess with WPA-PSK security, available only on the 2.4 GHz band.
- CorporateAccess with WPA2-Enterprise security (802.1X authentication), available in both the 2.4 and 5 GHz bands.

We'll use 40 MHz in the 5 GHz band, and manually select the radio channels so that:

- AP1 uses channel 1 in the 2.4 GHz band and channels 36 and 40 in the 5 GHz band.
- <span id="page-66-2"></span>• AP2 uses channel 6 in the 2.4 GHz band and channels 44 and 48 in the 5 GHz band.

## <span id="page-66-3"></span>**4.2 Configuration**

## **4.2.1 AAA profiles**

First, create an AAA profile for 802.1X authentication.

```
Config>feature wnms
-- Wireless Network Management System configuration --
WNMS config>aaa
WNMS AAA config>aaa 1
WNMS AAA-1 config>radius-server ip-address 192.168.213.45 secret plain whatever
WNMS AAA-1 config>exit
WNMS AAA config>exit
```
## <span id="page-66-4"></span>**4.2.2 Radio profiles**

Create two radio profiles, one for each band.

### **4.2.2.1 2.4 GHz radio profile**

Only assign a band and operation mode and give the profile a meaningful description.

```
WNMS config>radio
WNMS radio config>radio 1
WNMS Radio-1 config>band 2.4GHz mode 11bgn
WNMS Radio-1 config>description "2.4GHz band"
WNMS Radio-1 config>exit
WNMS radio config>exit
WNMS config>
```
#### **4.2.2.2 5 GHz radio profile**

Band, mode and description are configured. In this case, we also configure channel width to 40 MHz.

WNMS config>radio

```
WNMS Radio-2 config>band 5GHz mode 11an
WNMS Radio-2 config>bandwidth 40MHz
WNMS Radio-2 config>description "5GHz band"
WNMS Radio-2 config>exit
WNMS radio config>exit
WNMS config>
```
## <span id="page-67-0"></span>**4.2.3 BSS profiles**

Create two BSS profiles, one for guest access and another for corporate access.

### **4.2.3.1 Guest Access**

Configure WPA2-PSK security with AES-CCMP.

```
WNMS config>bss
WNMS BSS config>bss 1
WNMS BSS-1 config>ssid GuestAccess
WNMS BSS-1 config>privacy-invoked
WNMS BSS-1 config>rsn wpa2
WNMS BSS-1 config>akm psk
WNMS BSS-1 config>cipher aes-ccmp
WNMS BSS-1 config>wpa-psk passphrase plain TeStiNg123!
WNMS BSS-1 config>client-isolation
```
#### **4.2.3.2 Corporate Access**

Configure WPA security with AES-CCMP. Assign the AAA profile that was previously created to perform 802.1X authentication.

```
WNMS config>bss
WNMS BSS config>bss 2
WNMS BSS-2 config>ssid CorporateAccess
WNMS BSS-2 config>privacy-invoked
WNMS BSS-2 config>rsn wpa2
WNMS BSS-2 config>akm dot1x
WNMS BSS-2 config>cipher aes-ccmp
WNMS BSS-2 config>client-isolation
WNMS BSS-2 config>aaa-profile 1
```
## <span id="page-67-1"></span>**4.2.4 WTP configuration**

Now, put it all together in the two WTPs to be managed.

```
WNMS config>wtp
WNMS WTP config>wtp 00-a0-f9-2c-8f-70
WNMS WTP-00-a0-f9-2c-8f-70 config>name AP1
WNMS WTP-00-a0-f9-2c-8f-70 config>location "First Floor"
WNMS WTP-00-a0-f9-2c-8f-70 config>capwap-encrypted
WNMS WTP-00-a0-f9-2c-8f-70 config>radio 1
```

```
WNMS WTP-00-a0-f9-2c-8f-70.1 config>radio-profile 1
WNMS WTP-00-a0-f9-2c-8f-70.1 config>bss-profile 1
WNMS WTP-00-a0-f9-2c-8f-70.1 config>bss-profile 2
WNMS WTP-00-a0-f9-2c-8f-70.1 config>exit
WNMS WTP-00-a0-f9-2c-8f-70 config>radio 2
WNMS WTP-00-a0-f9-2c-8f-70.2 config>channel number 36
WNMS WTP-00-a0-f9-2c-8f-70.2 config>channel secondary above
WNMS WTP-00-a0-f9-2c-8f-70.2 config>radio-profile 2
WNMS WTP-00-a0-f9-2c-8f-70.2 config>bss-profile 2
WNMS WTP-00-a0-f9-2c-8f-70.2 config>exit
WNMS WTP-00-a0-f9-2c-8f-70 config>exit
WNMS WTP config>wtp 00-a0-f9-37-e0-87
WNMS WTP-00-a0-f9-37-e0-87 config>name AP2
WNMS WTP-00-a0-f9-37-e0-87 config>location "First Floor"
WNMS WTP-00-a0-f9-37-e0-87 config>capwap-encrypted
WNMS WTP-00-a0-f9-37-e0-87 config>radio 1
WNMS WTP-00-a0-f9-37-e0-87.1 config>channel number 6
WNMS WTP-00-a0-f9-37-e0-87.1 config>radio-profile 1
WNMS WTP-00-a0-f9-37-e0-87.1 config>bss-profile 1
WNMS WTP-00-a0-f9-37-e0-87.1 config>bss-profile 2
WNMS WTP-00-a0-f9-37-e0-87.1 config>exit
WNMS WTP-00-a0-f9-37-e0-87 config>radio 2
WNMS WTP-00-a0-f9-37-e0-87.2 config>channel number 44
WNMS WTP-00-a0-f9-37-e0-87.2 config>channel secondary above
WNMS WTP-00-a0-f9-37-e0-87.2 config>radio-profile 2
WNMS WTP-00-a0-f9-37-e0-87.2 config>bss-profile 1
WNMS WTP-00-a0-f9-37-e0-87.2 config>exit
WNMS WTP-00-a0-f9-37-e0-87 config>exit
```
WNMS WTP-00-a0-f9-2c-8f-70.1 config>channel number 1

## <span id="page-68-0"></span>**4.2.5 Global configuration**

Finally, enable WNMS.

<span id="page-68-1"></span>WNMS config>enable

## **4.2.6 Final WNMS configuration**

The whole WNMS configuration should look like this:

```
; -- Wireless Network Management System configuration --
     enable
     aaa
        aaa 1
           radius-server ip-address 192.168.213.45 secret plain whatever
;
        exit
;
     exit
;
     bss
        bss 1
           ssid GuestAccess
           privacy-invoked
           akm psk
           cipher aes-ccmp
           client-isolation
           rsn wpa2
```
;

;

;

;

;

;

;

;

;

;

;

;

;

;

```
wpa-psk passphrase plain TeStiNg123!
  exit
  bss 2
     ssid CorporateAccess
    privacy-invoked
     aaa-profile 1
     akm dot1x
     cipher aes-ccmp
     client-isolation
     rsn wpa2
  exit
exit
radio
  radio 1
    band 2.4GHz mode 11bgn
    description "2.4GHz band"
  exit
  radio 2
    band 5GHz mode 11an
     bandwidth 40MHz
     description "5GHz band"
  exit
exit
wtp
  wtp 00-a0-f9-2c-8f-70
     location "First Floor"
     name AP1
     radio 1
       radio-profile 1
       bss-profile 1
       bss-profile 2
        channel number 1
     exit
     radio 2
        radio-profile 2
       bss-profile 2
        channel number 36
        channel secondary above
     exit
  exit
  wtp 00-a0-f9-37-e0-87
     location "First Floor"
     name AP2
     radio 1
        radio-profile 1
        bss-profile 1
        bss-profile 2
        channel number 6
     exit
     radio 2
        radio-profile 2
        bss-profile 2
        channel number 44
```

```
channel secondary above
            exit
;
        exit
;
      exit
```
## <span id="page-70-0"></span>**4.2.7 DHCP configuration**

To manage the WTPs, option 138 must be used to share the AC address with the WTPs. This section includes a configuration example. For more information on DHCP configuration, please see manual Teldat Dm730-I DHCP Protocol.

In the following example, we will configure a range that goes from 192.168.100.100 to 192.168.100.110. Moreover, we will set option 138 so that the AC address is 192.168.100.1 (hexadecimal value 0xc0a86401).

```
protocol dhcp
; -- DHCP Configuration --
    server
; -- DHCP Server Configuration --
       enable
;
        shared 1
;
        subnet wifi 1 network 192.168.100.0 255.255.255.0
        subnet wifi 1 range 192.168.100.100 192.168.100.110
        subnet wifi 1 dns-domain company
        subnet wifi 1 dns-server 8.8.8.8
        subnet wifi 1 router 192.168.100.1
        subnet wifi 1 subnet-mask 255.255.255.0
        subnet wifi 1 option 138 hex c0a86401
        exit
;
  exit
```